# Configuración de la cuenta vManage de nube múltiple de AWS con IAM ٦

## Contenido

Introducción **Background** Problema **Solución** Referencia

## Introducción

Este documento describe cómo resolver los problemas de confianza que se producen cuando intenta utilizar la cuenta IAM para la automatización de varias nubes.

# **Background**

Cuando utiliza la función de nube múltiple de Cisco con AWS TGW y la cuenta de AWS de su empresa, surgen problemas de confianza. Esto se debe a que la empresa única **Account ID** es diferente de la **vManage EC2** instancia en AWS.

## Problema

Cuando se utiliza la cuenta IAM para la automatización de varias nubes, se produce un problema de confianza.

# Solución

Para resolver este problema:

- Vaya a **AWS > Identity and Access Management (IAM)** y crear una nueva **ROLE** u otro elemento 1. enumerado **ROLE.**
- 2. En el **AWS** portal, entrar **IAM** en la barra de búsqueda. El **IAM** se abre.
- 3. En el panel lateral, vaya a **Roles** y, a continuación, seleccione **Create New**.

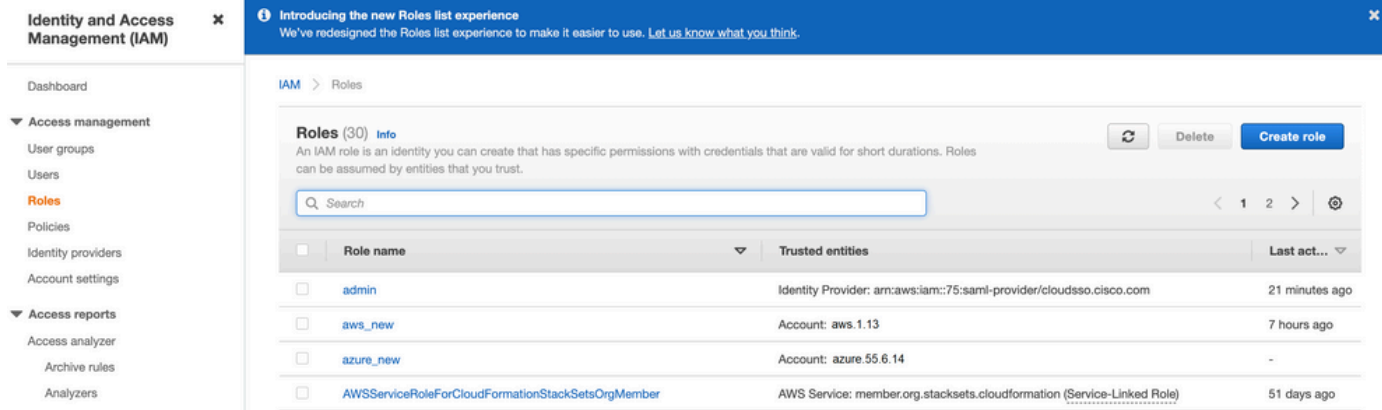

4. Seleccione el **Another AWS Account** como opción.

5. El **Account ID** es el **AWS Account** y tiene el **vManage EC2** instancia creada. Para cuentas alojadas de Cisco, el ID de cuenta es "2002388880647". (NO es el suyo propio **AWS Account ID**.) Consulte la Referencia al final de este artículo.

6. Active la casilla de verificación **"External ID"** e introduzca un valor en **vManage > Cloud onRamp for multi-cloud > Account Management > Add AWS Account.**

CONFIGURATION Cloud OnRamp For Multi-Cloud > Cloud Account Management > Associate Cloud Account

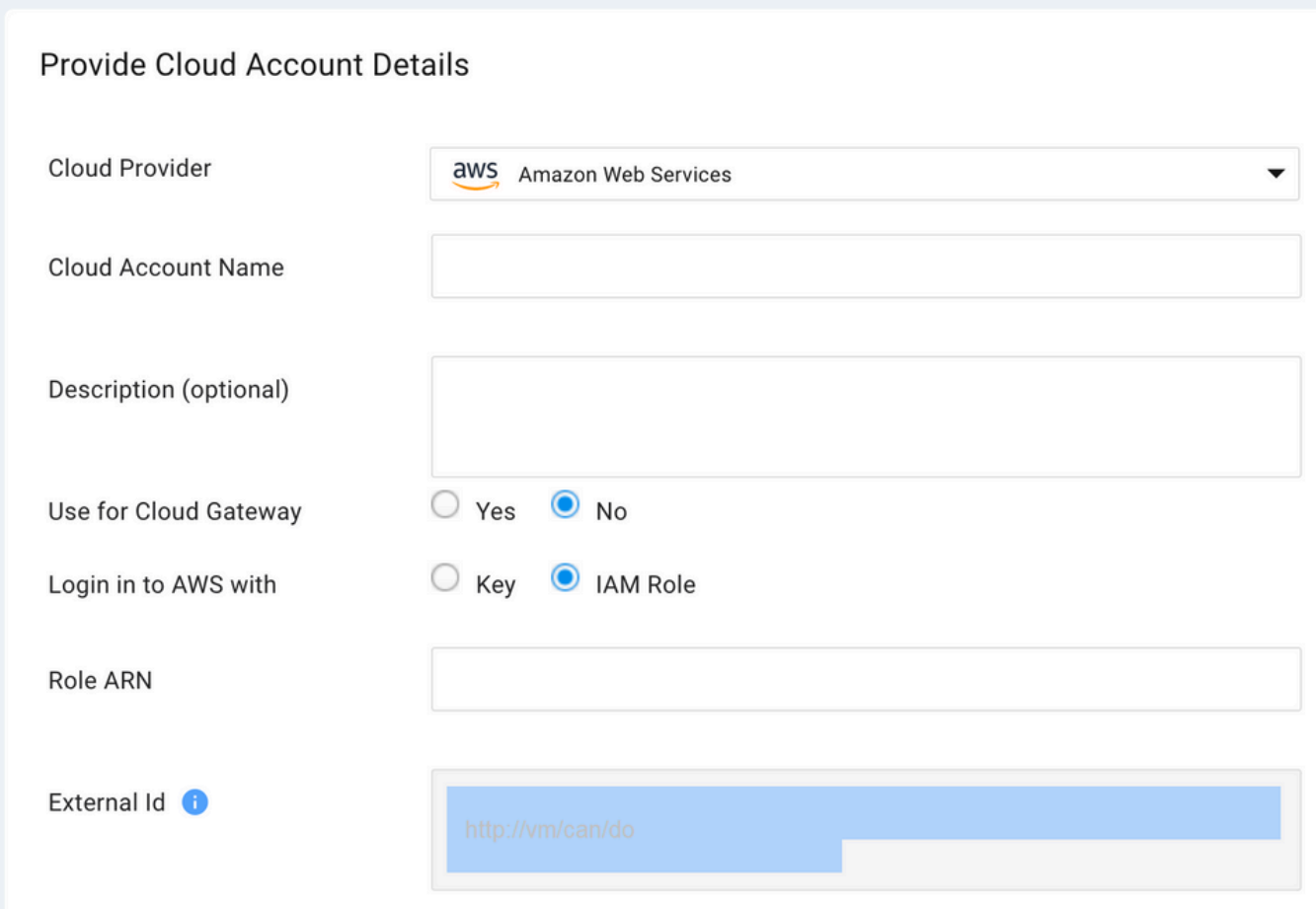

## Create role

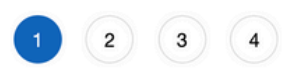

Used as

None

None

None

None

None

None

None

Permissions policy (1)

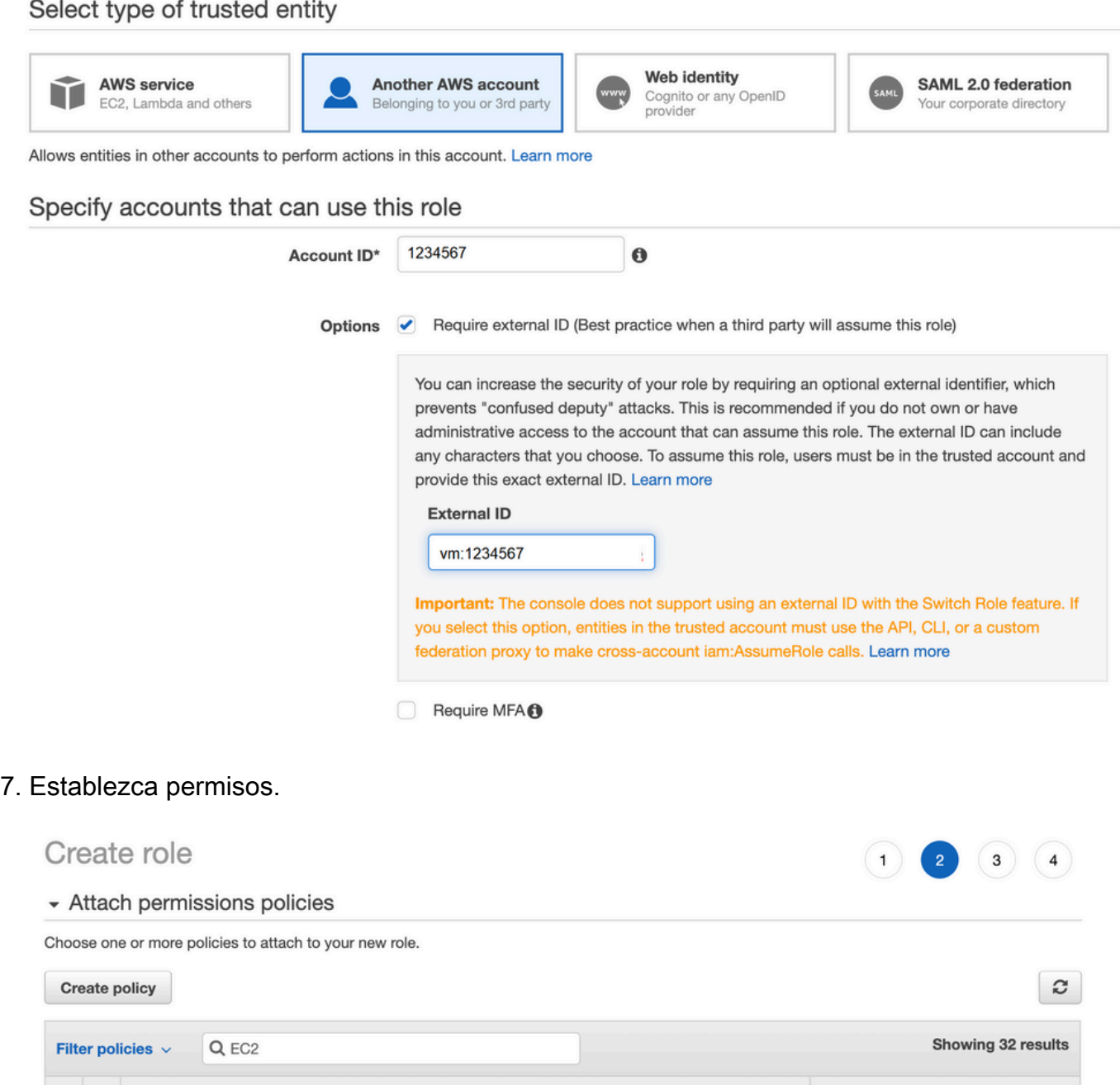

AmazonEC2ContainerRegistryFullAccess

AmazonEC2ContainerServiceAutoscaleRole

AmazonEC2ContainerServiceEventsRole

AmazonEC2ContainerServiceforEC2Role

AmazonEC2ContainerServiceRole

AmazonEC2ContainerRegistryPowerUser

AmazonEC2ContainerRegistryReadOnly

Policy name v

AmazonEC2FullAccess

▶ Set permissions boundary

 $\Box$ 

 $\mathbb{R}^+$ 

Revise la última página y asigne un nombre al rol. Publicar la creación de **ROLE** y copie el 9. **ARN** desde **AWS** portal.

## Create role  $\overline{2}$  $\overline{3}$ **Review** Provide the required information below and review this role before you create it. aws\_account\_1234567 Role name\* Use alphanumeric and '+=,.@-\_' characters. Maximum 64 characters. Role description aws multicloud test Maximum 1000 characters. Use alphanumeric and '+=,.@-\_' characters. Trusted entities The account aws\_account\_1234567 Policies AdministratorAccess AmazonVPCFullAccess<sup>C</sup> ⋎ AmazonEC2FullAccess C Permissions boundary Permissions boundary is not set No tags were added. Roles > aws account  $1234567$ Summary **Role ARN** arn:aws:iam::75:role/aws\_account\_1234567 *[*2] **Role description** aws multicloud test | Edit ቂ **Instance Profile ARNs**

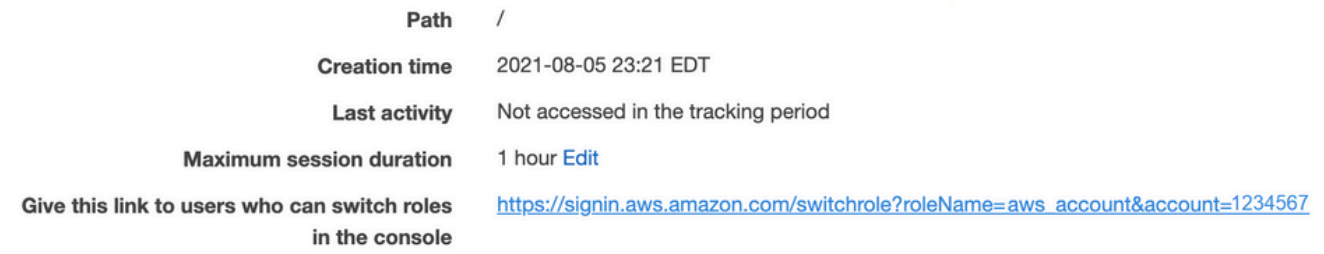

Asegúrese de que la sintaxis de la **"Trust Relationship > Edit Relationship"**coincide con este 10. ejemplo de JSON (con los valores definidos):

```
{ "Version": "2022-05-04", "Statement": [ { "Effect": "Allow", "Principal": { "AWS":
"arn:aws:iam::account_number:root" }, "Action": "sts:AssumeRole", "Condition": { "StringEquals":
{ "sts:ExternalId": "vm:site_address" } } } ] }
```
11. Copie el **ARN** desde **AWS** y rellene los detalles de la **vManage** página de nube múltiple.

### Cloud Account Credentials - Update

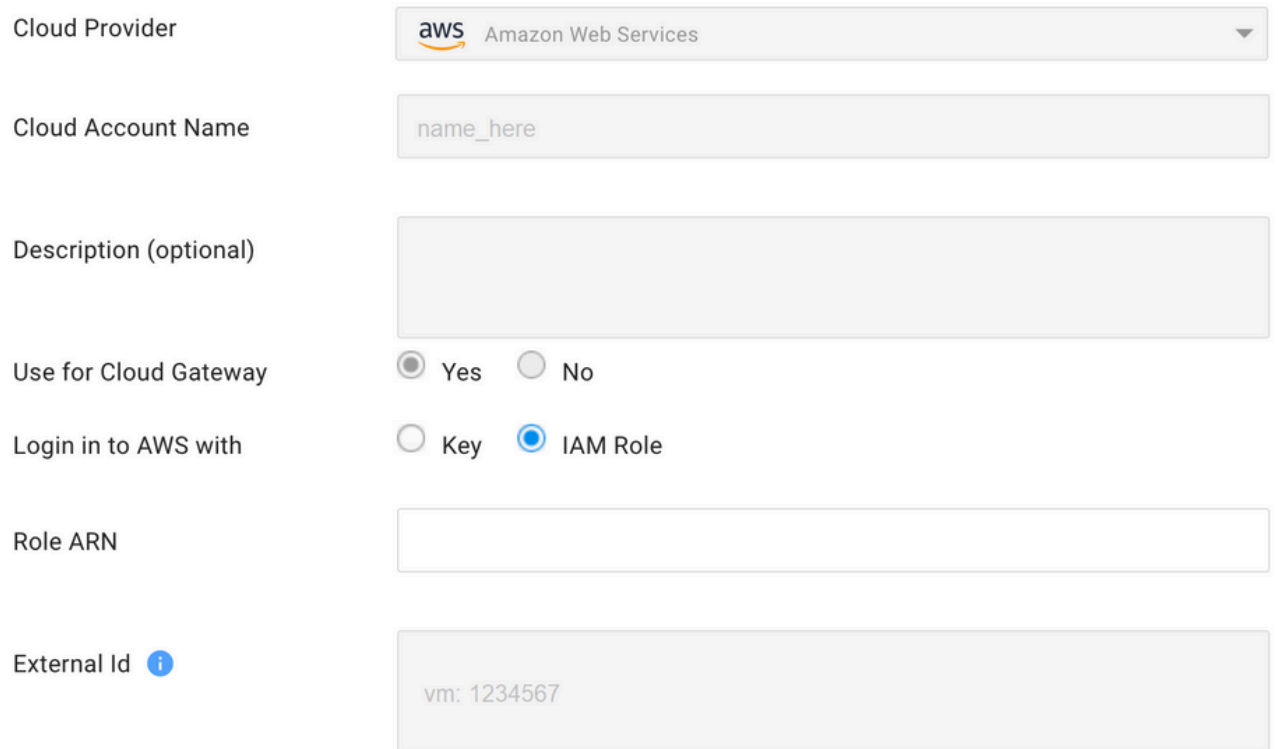

"**/var/log/nms/containers/cloudagent-v2/cloudagent-v2.log"** contiene mensajes valiosos (con los valores que haya establecido):

[2021-08-06T02:47:07UTC+0000:140360670770944:INFO:ca-v2:grpc\_service.py:432] Returning ValidateAccountInfo Response: { "mcCtxt": { "tenantId": "VTAC5 - 19335", "ctxId": "ebd23ec1- 95fa-4e27-8f6a-e3b10c086f95" }, "accountInfo": { "cloudType": "AWS", "accountName": "aws\_accountname", "orgName": "VTAC5 - 19335", "description": "", "billingId": "", "awsAccountInfo": { "accountSpecificInfo": { "authType": "IAM", "iamBasedAuth": { "arn": "HUIZ82ywKt+EfSdKS8kaMpWCFE7W3vLjqaJCPgmSP1D61Rsd1yrIldmQsf9bW7OFNhUKH5LQg+2Gkdey0IyTUg==",

## Referencia

[Cisco\\_Cloud\\_onRamp\\_for\\_IaaS\\_AWS\\_Version2.html](/content/en/us/td/docs/solutions/CVD/SDWAN/Cisco_Cloud_onRamp_for_IaaS_AWS_Version2.html)